# **Accessing Natural Monitor**

Natural Monitor (NM) provides response time reporting and user activity analysis for Natural applications running under the Customer Information Control System (CICS).

Within Natural Monitor, most statistics are gathered for a transaction, which occurs each time Enter or a PF key is pressed.

The major features of Natural Monitor include the following:

### **Response Time Reporting Subsystem**

Provides transaction reports and response time graphs for a user-specified time interval.

If specified, the user may also generate the following displays for a specific report:

### **Detailed Records Display**

Provides response time information about a user's transactions that exceed a user-defined response time threshold.

### **Transaction Summary**

Provides information about transaction usage and performance. Transaction summary information is available for Natural at the application level.

### **Historical Snapshots**

Provides pictures of data at previous times. These pictures, similar to the display of current data, are generated for specific time intervals. Anyone who defines reports can collect history data.

#### $\bullet$  Summary of Active Users

Shows the usage of system resources by users who are currently logged on and active in Natural.

#### **Technical Information**

Displays environmental information including history session information.

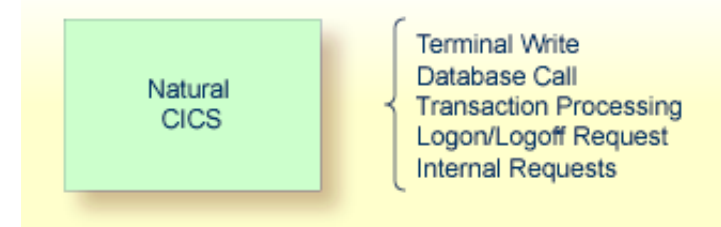

The figure above shows significant monitoring points between Natural and Natural Monitor. The Natural Monitor user interface allows the user to display data from these various monitoring points to evaluate performance and fine tune the system.

This section covers the following topics:

- [Natural Monitor System Menu](#page-1-0)
- [Primary Functions and Subsystems](#page-1-1)
- [Data Storage Locations](#page-2-0)
- [Accessing Historical Data](#page-3-0)

### <span id="page-1-0"></span>**Natural Monitor System Menu**

### **To access the Natural Monitor System menu**

Type NM on the command line in the Natural Review **Main Menu** and press Enter.

The menu appears as shown below:

```
 10:12:22 ***** REVIEW NM UTILITY ***** 2006-03-02
                         - NM Main Menu -
                 Code Function
                  RT Response Time Subsystem
                  SA Summary of Active Users
                  TE Technical Information
  Command ===>
  Enter-PF1---PF2---PF3---PF4---PF5---PF6---PF7---PF8---PF9---PF10--PF11--PF12---
Help Exit Canc
```
The functions shown on the menu are described in the following table:

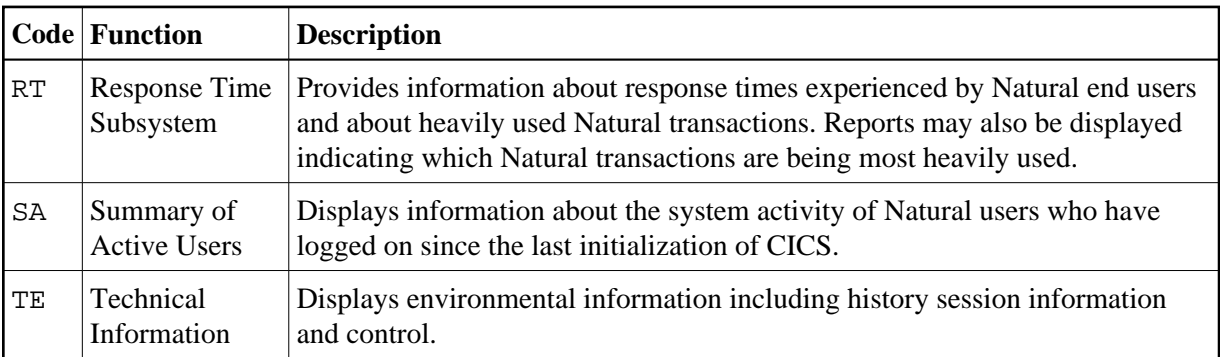

### <span id="page-1-1"></span>**Primary Functions and Subsystems**

The Natural Monitor System menu includes three primary functions and one subsystem:

- A primary function consists of one or more screen displays.
- A subsystem consists of several subfunctions.

The subsystem is labeled as such. The other items on the menu are primary functions.

The subsystem and the primary functions are reflected in the menu structure of Natural Monitor. The following is a diagram of the Natural Monitor system and the function codes used to access each function.

### **Note:**

See *Function Codes and Commands* for a discussion of all function codes, PF keys, and commands used within Natural Monitor.

### **Natural Monitor System Diagram**

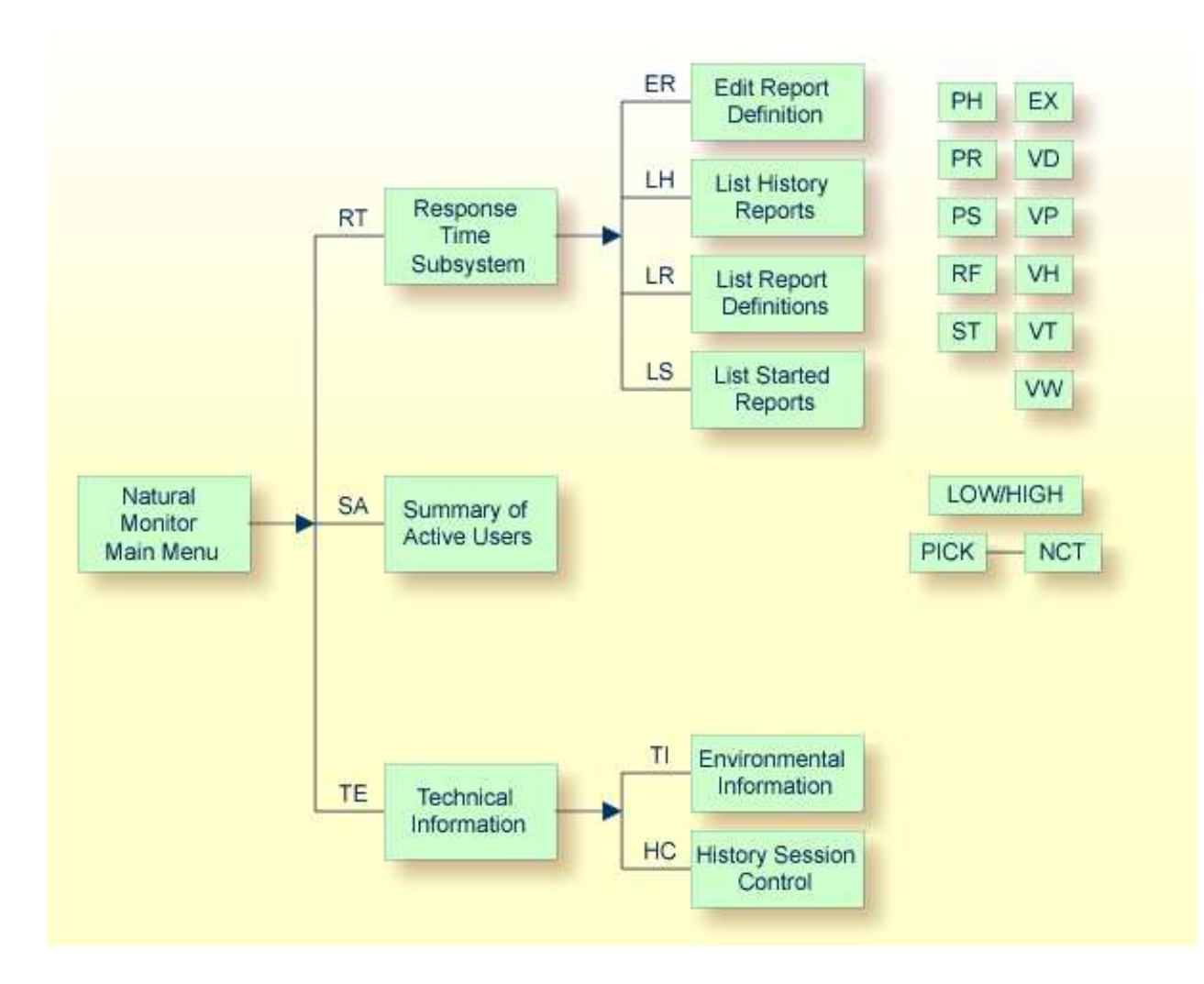

### <span id="page-2-0"></span>**Data Storage Locations**

Natural Monitor uses the Natural system file (FNAT) and the Natural Monitor repository for storing data:

- The Natural system file (FNAT) is used for storing the user profiles.
- The Natural Monitor repository is an Adabas file used for storing response time report definitions and historical data.

## <span id="page-3-0"></span>**Accessing Historical Data**

Historical data are available for viewing as historical snapshots of previously collected data. Natural Monitor captures historical data only for the Natural Monitor Response Time subsystem. The method used to access historical data is described in section *Using Response Time Reports*.